# Inhaltsverzeichnis

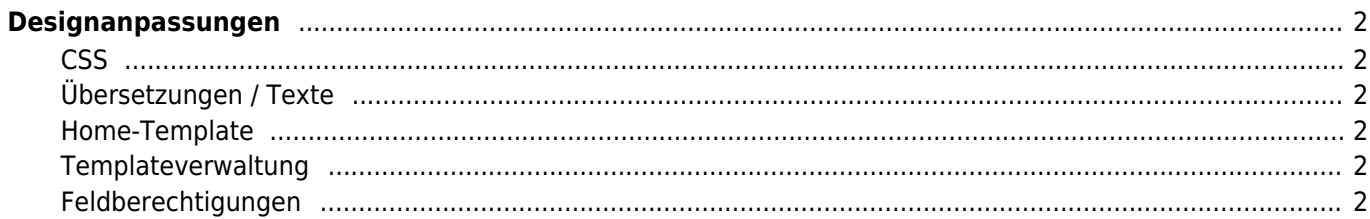

# <span id="page-1-0"></span>**Designanpassungen**

Es gibt eine Vielzahl von Möglichkeiten das Erscheinungsbild von Breedmaster anzupassen. Im folgenden werden diese Möglichkeiten näher erläutert.

## <span id="page-1-1"></span>**CSS**

Über den System-Editor lassen sich alle Systemweit vorkommenden CSS-Klassen bearbeiten und neue hinzufügen.

### <span id="page-1-2"></span>**Übersetzungen / Texte**

Es ist möglich fast alle Texte und Bezeichnungen den eigenen Bedürfnissen anzupassen. Wählen Sie dazu über den Schnellzugriff den Menüpunkt Übersetzungen aus.

#### <span id="page-1-3"></span>**Home-Template**

Ebenfalls über den System-Editor lässt sich das Template der Home-Seite anpassen.

#### <span id="page-1-4"></span>**Templateverwaltung**

Die Templateverwaltung ermöglicht es eine Vielzahl von Vorlagen anzupassen, darunter z. B. das Erscheinungsbild von Listen und Formularen.

#### <span id="page-1-5"></span>**Feldberechtigungen**

Bei System-Listen die nicht über Templates bearbeitet werden können besteht die Möglichkeit Spalten ein- /auszublenden.